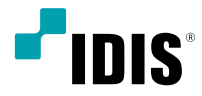

# ネットワーク カメラ

## インストールマニュアル

*DC-S3283FX / DC-S3283WHX DC-S3283FX -A/ DC-S3283WHX-A*

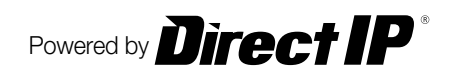

# 説明書を読む前に

本説明書では、IDIS Co., Ltd.の製品であるネットワークカメラの設置および運営のための基本的な説明を記述してい ます。本装置を初めてご使用になる使用者を初め、以前多くの類似装置を使用していた使用者の方でも、必ずご使用に なる前に本説明書をお読みになり注意事項をご確認の上、製品を使用することをお勧め致します。安全上の警告および 注意事項は、製品を正しく使うことで危険や財産上の被害を防ぐことにつながるので、必ずお守りください。お読みに なった後は、いつでも確認できる場所に必ず保管して下さい。

- • 規格品以外の製品を使用することで発生した損傷、または説明書の使用方法を従わずに発生した製品の損傷は、 当社で責任を負わないのでご注意下さい。
	- • ネットワークカメラを初めてご使用になるか、使い方がよく分からない使用者は、設置や使用する途中に必ず購 入先までお問い合わせ頂き、専門技術者のサポートを受けて下さい。
	- 機能拡張および故障修理のために装置を分解する場合は、必ず購入先までお問い合わせ頂き、専門家のサポート を受けてください。
	- • 本機は業務用として電磁波適合登録を済ませた装置ですので、販売者または使用者はこの点にご注意ください。 もし、誤って販売または購入した場合には、家庭用のものに交換してください。

## 安全上の注意事項の表示

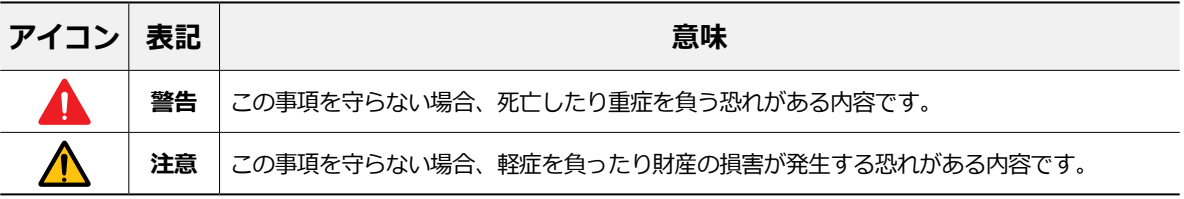

## 本文での表記

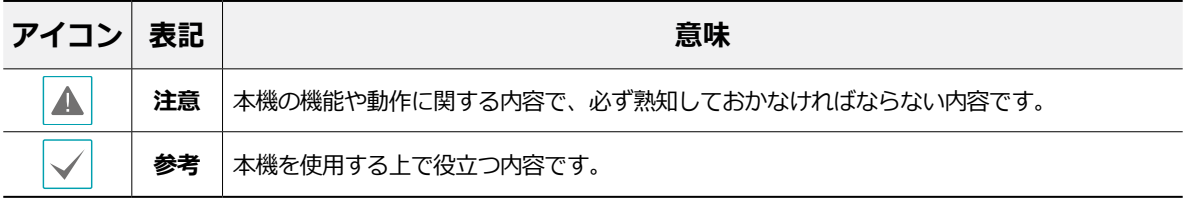

## 著作権

ⓒ 2021 IDIS Co., Ltd.

本説明書の著作権はIDIS Co., Ltd.にあります。

IDIS Co., Ltd.の許可を事前に得ず、説明書の内容の一部または全部を無断で使用したり、複製したりすることは禁じ られています。

本説明書の内容は製品の機能改善などの理由により予告なく変更される場合があります。

## 登録商標

IDISはIDIS Co., Ltd.の登録商標です。 その他の社名や製品名は当該会社が所有する登録商標です。

本文書に収められた情報の完結性と正確性を検証するため、最善を尽くしておりますが、保障はいたしかねます。 本文書の使用結果による責任はユーザーにあります。また、事前の連絡なく情報が変更されることもあります。

本製品には、一部のオープンソースを使用したソフトウェアが含まれています。ソースがライセンスポリシーの 下で一般に公開されているかどうかに応じて、ソースコードを入手することができます。詳細については、「シ ステム>一般」ページを参照してください。本製品はUniversity of California, Berkeleyが開発したソフトウェア及 びOpenSSLProjectが開発したOpenSSLツールキット用のソフトウェアを含んでいます。 また、この製品はEric Young (eay@cryptsoft.com)が作成したソフトウェアを含んでいます。

本製品は下記URLに掲載されている特許の1つ以上の請求項の権利範囲に含まれています。 patentlist.accessadvance.com

# ご使用になる前に

安全および製品の故障を防ぐため、本装置をご使用にな る前に下記の内容を必ず熟知した後お使いください。製 品を正しく使うことで使用者の安全を保護し、財産上の 損害などを防止するための内容であるため、必ずお読み になった上正しくお使い下さい。

- • **製品を運搬、または設置する時に衝撃を与えないでく ださい。**
- • **振動や衝撃がある所に設置しないでください。** 故障の原因となります。
- • **製品の動作中には、製品を動かしたり移動しないでく ださい。**
- • **清掃をする時は電源を切った後、必ず乾いた布で拭い てください。**
- • **水または湿気などの防水対策が施されていない場所に は置かないでください。**
- • **電源コード部を引っ張って抜いたり、濡れた手で電源 プラグに触らないでください。**
- • **電源コードの上に重い物を置かないでください。** 破損した電源コードを使うと、火災および感電に つながる恐れがあります。
- • **予想できない停電による製品の破損を防止するた め、UPS (Uninterruptible Power Supply、無停電 電源供 給装置)のご利用をお勧めします。**関連内容 は、UPS代理店でお問い合わせください。
- • **本装置内部の一部は感電する恐れがあるため、カバー を開けないでください。**
- • **電池は必ず同一規格のものを使用してください。同 一規格以外のものを使用すると、爆発の恐れがあり ます。**
- • **壁や天井などに設置する際は、安全にしっかりと固定 し、適正温度を保持してください。**空気が循環しな い密閉された空間に設置すると、火災の原因となり ます。
- • **故障および感電の恐れがある温度変化が激しい所や湿 気が多い所を避け、接地されていない電源コード及び 電源拡張ケーブル、被覆がむけた電源コードを使わな いで下さい。**
- • **雷の発生が多い地域は雷保護装置のご使用をおすすめ します。**
- • **本装置から異様な匂いがしたり煙が出たら、直ちに電 源を切って購入先まで連絡してください。**

 $\sqrt{2}$  $\mathbb{I}$ 

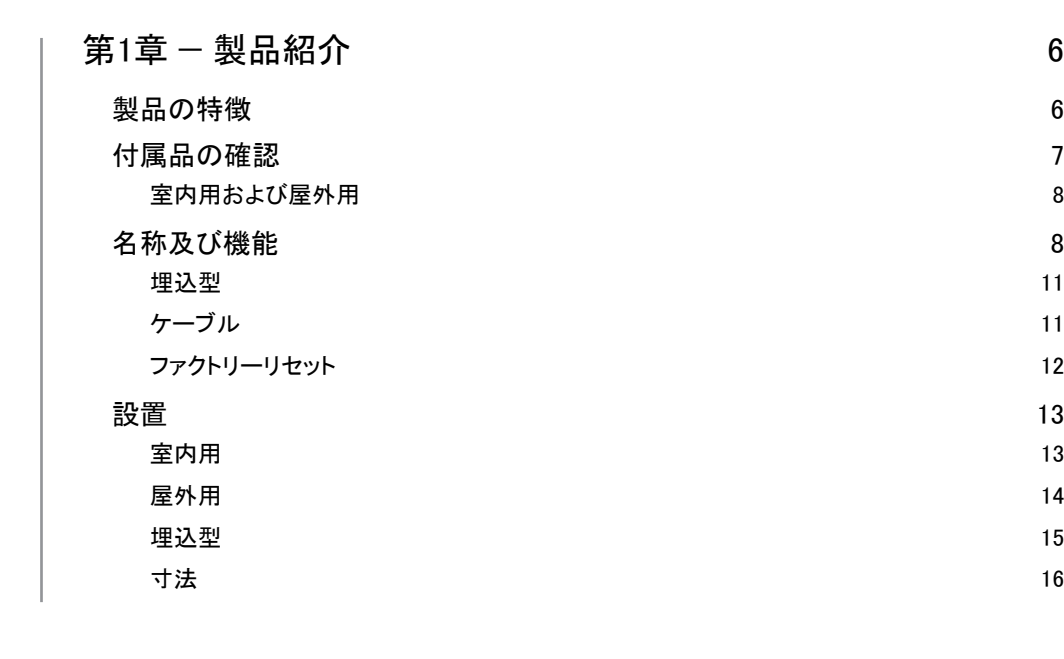

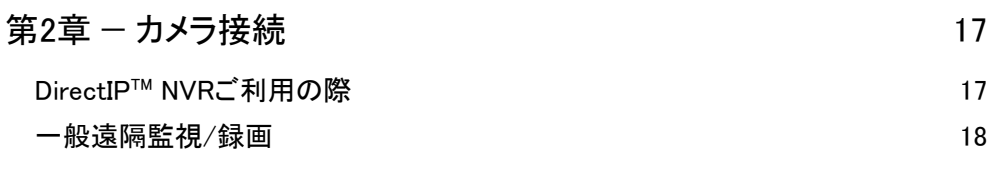

1<br>3<br>3

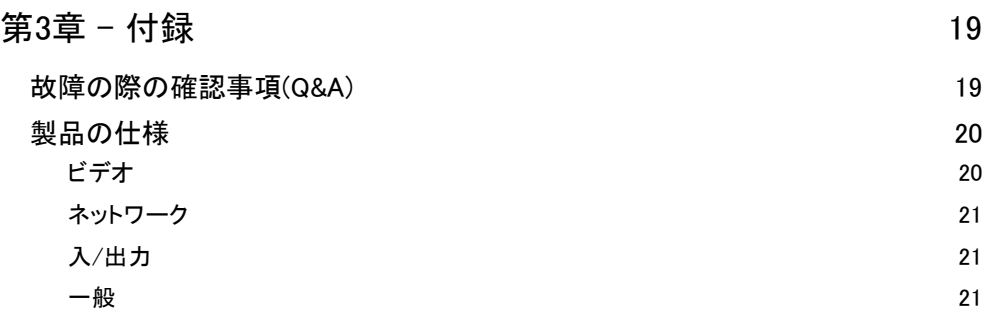

## <span id="page-5-0"></span>製品の特徴

#### **DC-S3283FX / DC-S3283WHX / DC-S3283FX-A / DC-**

**S3283WHX-A** はイーサネット(Ethernet)を通じて映像を 圧縮転送するIP方式のネットワークカメラです。"IDIS Discovery"(統合ネットワークインストールツール)プロ グラムを使うことで、ネットワークカメラの設定を変更 したり、複数のネットワークカメラを統合管理すること ができます。また、装置内にウェブサーバ(IDIS Web)が 搭載されているため、ウェブブラウザーでリアルタイム 映像を遠隔からリアルタイムで監視したり、録画された 映像を検索できます。なお、製品の購入時に供給される 遠隔プログラムプログラムで、ネットワークカメラの遠 隔管理、監視、検索および録画ができます。

本説明書で言う**遠隔地システム**とは、遠隔録画・ 遠隔監視(IDIS Solution Suite Compact、IDIS Web) プログラム実行中のPCを称します。

- 高解像度、高画質映像のリアルタイム監視および録画 に同時対応するマルチストリーミング対応
- • H.265、H.264動画圧縮、M-JPEG圧縮アルゴリズム に同時対応
- 4段階映像圧縮率および多様な圧縮解像度対応
- 双方向オーディオ通信に対応し、遠隔コミュニケーシ ョン可能 DC-S3283FX / DC-S3283WHXモデルのみ
- イベント前後のバッファリングおよびネットワーク遅 延に備えた映像ストリームバッファリングの提供によ りネットワーク録画の信頼性向上
- ウェブブラウザー、または遠隔ソフトウェアを通した 遠隔監視対応
- • ユーザーのウェブサイトへのウェブキャスティングの ためのHTMLコードを自動生成
- • 遠隔監視時、最大10人の同時接続対応
- • セキュリティーのためのIPフィルタリン グ、HTTPS、SSL、IEEE 802.1X機能およびユーザー 権限設定可能
- ネットワークバンド幅の有効な使用のためのネットワ ークバンド幅の制限およびMAT機能対応
- • UPnP (Universal Plug and Play)機能および内蔵 mDNS (Multicast DNS)プロトコルを利用した便利な ネットワーク接続
- • ONVIFプロトコル対応(Core Spec v2.4.0)
- スローシャッター対応により最低被写体照度の性能 改善
- • 内蔵IRカットフィルターチェンジャーによる昼間/夜 間モード機能対応
- • ネットワークを通じたファームウェアの簡単アップグ レード
- • システム安定化のためのファームウェア二重化および 自動復旧機能
- ネットワーク上で複数のネットワークカメラの統合管 理可能
- • 様々なイベント感知機能: アラーム・イン、モーショ ン感知、トリップゾ―ン、オーディオ検出、タンパ― リング機能
- マイクロSDメモリー保存機能を持ちネットワーク切 断による映像損失に対応
- • AC 24VおよびPoE (Power over Ethernet)電源対応
- • AFズームレンズによりズーム機能に対応
- マイクロステッピングモータを利用したパン/チルト コントロール
- 内蔵ヒーター対応により零下の気温でも動作可能 DC-S3283WHX / DC-S3283WHX -<sup>A</sup> モデルのみ
- 防水および防塵のためのIP67等級 DC-S3283WHX / DC-S3283WHX -A モデルのみ。
- マルチストリーミングを用いた遠隔監視及び録画 機能は製品と一緒に提供されるIDIS Solution Suite Compactプログラムで支援します。IDIS Solution Suite Compactに関する詳しい内容は各プログラム の**説明書**をご参考下さい
- インターネット(Network)による遠隔接続の際に ▲ は、同時に接続できる回線には制限があります。

## <span id="page-6-0"></span>付属品の確認

製品を購入したら梱包を解体し、下記の付属品がすべて含まれているか確認してください。モデルによって提 供される付属品の外観や色は異なることがあります。

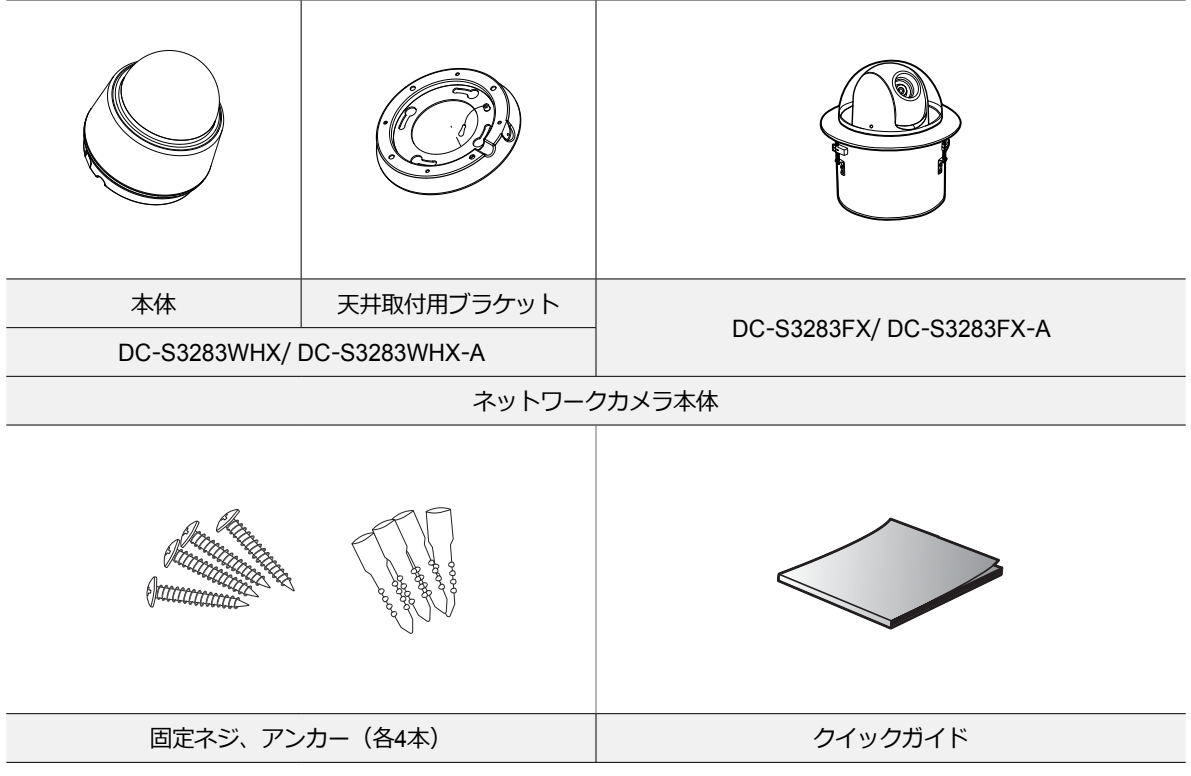

DC-S3283FX/ DC-S3283FX-Aモデルにはスクリューねじが提供しておりません。

## <span id="page-7-0"></span>名称及び機能

製品の色やデザインはモデルによって異なることがあります。

室内用および屋外用

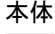

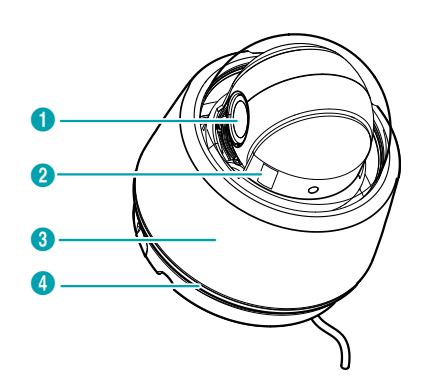

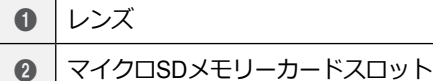

- 8 ドームカバー
- 4 | 防水シーリング(黒色ゴム)

#### ● **レンズ**

AFズームレンズが装着されています。

#### ● **マイクロSDメモリーカードスロット**

マイクロSDメモリーカード(SanDiskまたは TranscendメーカーのSLC (Single Level Cell)または MLC (Multi Level Cell)タイプの製品推奨)を挿入しま す。SDメモリーカードを取外し、または挿入するに は、ドームカバーを外さなければなりません。ドーム カバーを外した後もう一度取り付ける際に防水シーリ ングがきちんと装着されていないと、IP67等級が保障 されません。

A

• SDメモリーカードの挿入や取外し、ファクトリ ーリセットを行うためにドームカバーを外した 後もう一度取り付ける場合、防水シーリングの ネジ穴をきちんと合わせ、ネジをしっかり締め て使用してください。防水シーリングがきちん と装着されていない場合、IP67が保障されない ことがあります。詳しい内容は製品の購入先に お問い合わせください。

- • システム動作中にはSDメモリカードを取り除か ないでください。システム動作中にSDメモリカ ードを取り除くとシステムが正しく動作しなか ったり、SDメモリカードに保存された録画デー タが損傷することがあります。
- • SDメモリーカードは寿命のある消耗品です。 使用回数が増えるほどメモリーセクターが損傷 し、録画できなかったりデータが損失すること があります。SDメモリーカードを定期的に点検 し、必要な場合は交換してください。

● **ドームカバー** カメラ内部を保護します。

● **防水シーリング** 本製品を防水します。 本体 – 下段部分

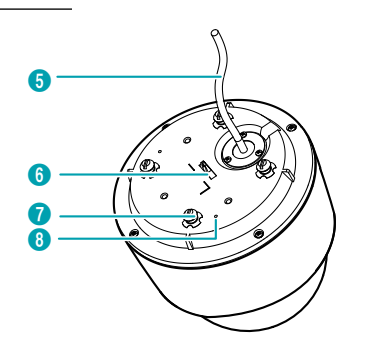

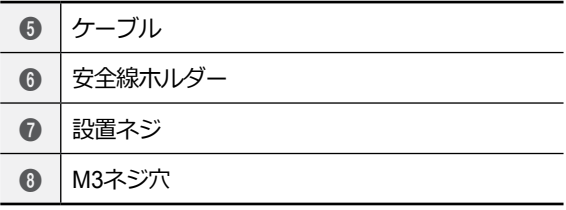

#### ● **ケーブル**

**[ケーブル](#page-10-1)**を参照してください。

#### ● **安全線ホルダー**

本体をブラケットに、またはブラケットを本体に固定 します。安全線は本体とブラケットを分離する時、本 体またはブラケットが落下する事を防止します。天井 取付用ブラケットの安全線を接続させる設置ネジの隣 にアース接点表示( )があります。天井取付用ブラケッ ト固定の際、カメラと提供されるアースケーブルを利 用してカメラを接点させます。安定的な動作のため、 アースケーブルのご利用を推奨します。

#### ● **設置ネジ**

製品を室内に設置する場合、本体を天井取付用ブラケ ットに締結します。

#### ● **M3ネジ穴**

カメラと一緒に提供されるM3ネジ を利用し、サンシ ールドをカメラの本体に固定します。カメラ本体の M3ネジ穴の隣にアース接点表示( )があります。サン シールド固定の際、カメラと提供されるアースケーブ ルを利用してカメラを接点させます。安定的な動作の ため、アースケーブルのご利用を推奨します。

#### 天井取付用ブラケット

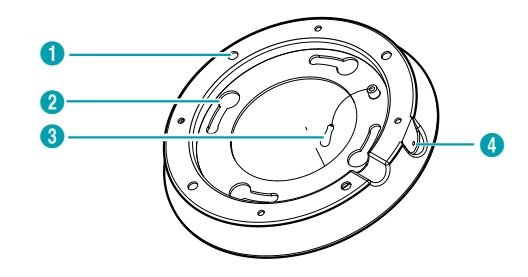

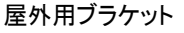

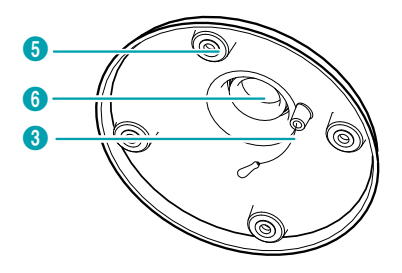

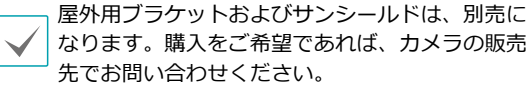

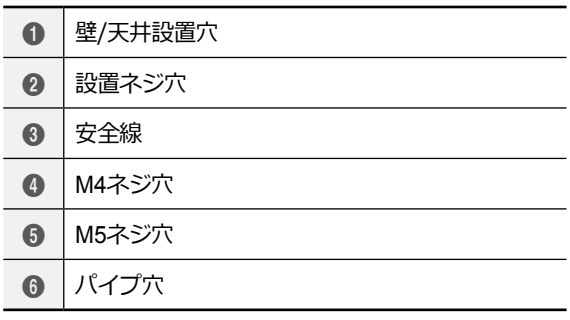

#### ● **壁/天井設置穴**

カメラを壁または天井に設置するためのネジを締結し ます。

#### ● **設置ネジ穴**

製品を室内に設置する場合、本体を天井取付用ブラケ ットに締結します。

#### ● **安全線**

本体をブラケットに、またはブラケットを本体に固定 します。安全線は本体とブラケットを分離する時、本 体またはブラケットが落下する事を防止します。 天井 取付用ブラケット の安全線を接続させる設置ネジの隣 にアース接点表示( )があります。天井取付用ブラケッ ト固定の際、カメラと提供されるアースケーブルを利 用してカメラを接点させます。安定的な動作のため、 アースケーブルのご利用を推奨します。

#### ● **M4ネジ穴**

製品を室内に設置する場合、本体を天井取付用ブラケ ットに固定します。

#### ● **M5ネジ穴**

製品を屋外に設置する場合、屋外用ブラケットをサン シールドに締結します。

#### ● **パイプ穴**

製品を屋外に設置する場合、ケーブルが接続されるパ イプを屋外用ブラケットに固定します。

屋外用サンシールド

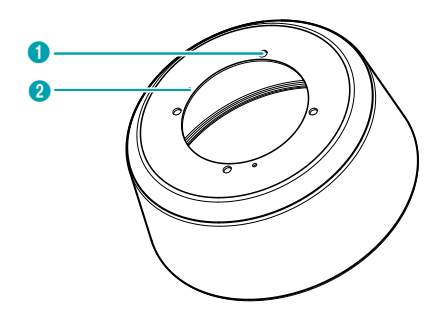

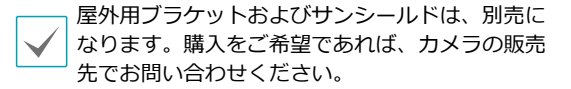

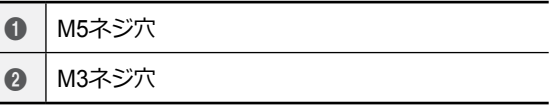

#### ● **M5ネジ穴**

製品を屋外に設置する場合、屋外用ブラケットをサン シールドに締結します。

#### ● **M3ネジ穴**

カメラと一緒に提供されるM3ネジ を利用し、サンシ ールドをカメラの本体に固定します。

#### <span id="page-10-0"></span>埋込型

<span id="page-10-1"></span>ケーブル

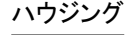

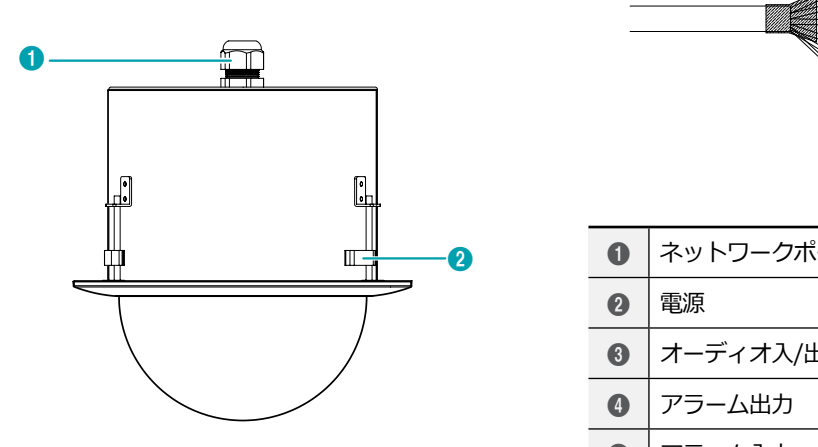

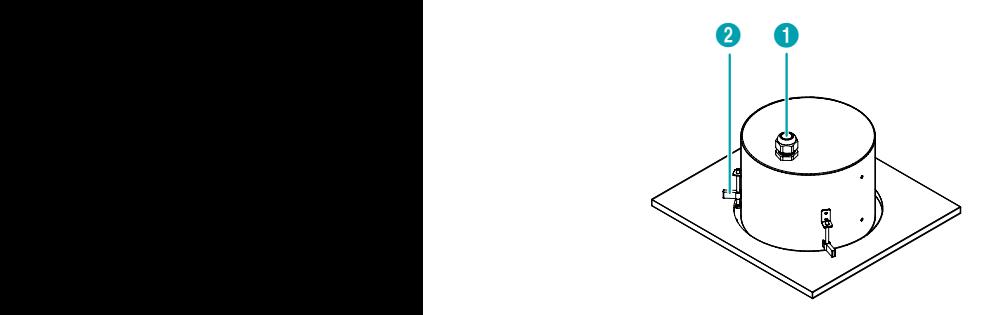

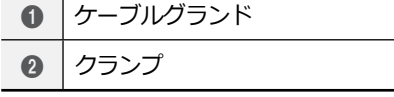

#### ● **ケーブルグランド**

電源、デバイスの電線またはネットワークケーブルを 外に接続します。

● **クランプ**

製品を天井に固定します。

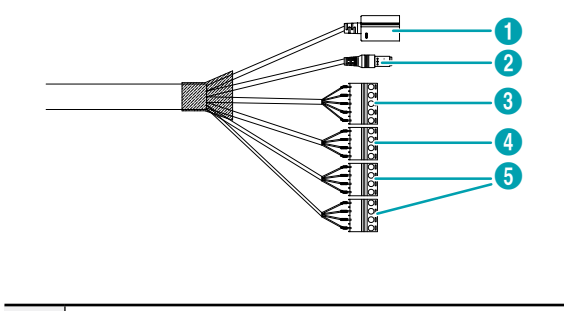

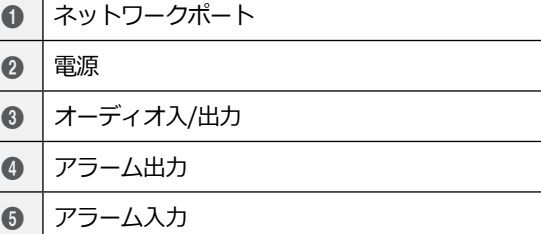

#### ● **ネットワークポート**

RJ-45コネクターを持つCat5eケーブルを接続しま す。PoEスイッチを使う場合、イーサネットケーブル を通じてネットワークカメラに電源を供給することが できます。PoEスイッチについては、PoEスイッチメ ーカーの説明書を参照してください。本ネットワーク カメラはネットワークを通じてPCと接続して設定、 管理およびアップグレードすることができ、遠隔か ら映像を監視することができます。ネットワーク接続 設定については、**IDIS Discovery説明書**を参照して下 さい。

- **電源** 電源コネクターを接続します。
- **オーディオ入/出力** DC-S3283FX / DC-S3283WHXモデルのみ
	- **L\_I(入力)**: オーディオソースを接続します(ライ ン-イン)。
	- **L\_O(出力)**: アンプに接続します(ライン-アウト) 。本装置はオーディオ出力アンプを含めないため、 ユーザーはアンプとスピーカーを準備しなければな

<span id="page-11-0"></span>りません。

- **アラーム入/出力**
	- **ALI(入力)**: アラーム・イン装置を接続します。( 動作方法: NC (Normally Closed)、またはNO (Normally Open)タイプ選択可) **→** 機械的、または 電気的スイッチをアラーム入力とGND(接地)コネ クターに接続します。アラーム入力範囲は0~5Vで す。電気的スイッチによるアラーム入力が感知され るためには、NCの場合4.3V以上の電圧が、NOの場 合0.3V以下の電圧が少なくとも0.5秒の間保持され る必要があります。
	- **ALO(出力)**:BJT(バイポーラトランジスタ)のオー プンコレクタ(Open Collector)出力で、電圧及び電 流仕様(最大負荷: 30mA、最大電圧: DC 5V)を超え て使用しないでください。仕様を超過するアラーム 装置を接続する場合は下図を参考して下さい。
- • 設置地域内の法規が映像及びオーディオ監視を A 許諾するかどうかを調査することは使用者の責 任です。
	- • AC 24V電源からPoE電源に切り替える場合、電 源アダプターが取り外されてからシステムが再 起動します。
	- • 電源コードは足にひっかからないように配線 し、コードが家具などによって傷がつかないよ うにご注意下さい。電源コードをじゅうたんや カーペットの下に設置せず、一つのコンセント にあまり多くの装置を挿して過負荷が生じない ようにご注意ください。
	- ネットワークコネクタは屋外用の雷線やケーブ ルに直接接続できるように設計されていませ ん。

### ファクトリーリセット

ファクトリーリセットスイッチは、カメラを工場出荷時 の初期設定に戻す場合にのみ使われます。

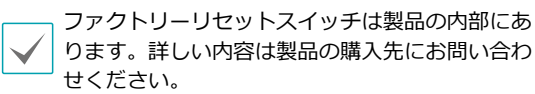

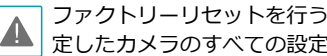

ファクトリーリセットを行う場合、ユーザーが指 定したカメラのすべての設定値が失われます。

- *1* 本装置から電源アダプターを外します。 ドームカバ ーを外した後、ファクトリーリセットスイッチを押 します。
- *2* スイッチを押した状態で、電源アダプターを再び接 続します。
- *3* 電源アダプターに接続した後、凡そ5秒後に押してい たスイッチから手放します。
- *4* 本装置が初期化されファクトリーリセットを完了 すると、システムが再起動します。これでカメラ のすべての設定は工場出荷時の初期設定状態にな ります。
- *5* ドームカバーをもう一度取り付けます。

本装置がONになった状態で、ファクトリーリセットス イッチを短く押してから放すことでファクトリーリセッ トを行ったり、遠隔から**IDIS Discovery**プログラムを 実行してファクトリーリセットを行うこともできます。 ファクトリーリセットが完了すると、システムが再起動 します。遠隔ファクトリーリセットに関する詳しい内容 は、**IDIS Discovery説明書**を参照して下さい。

A

ドームカバーを外した後もう一度取り付ける場 合、防水シーリングがきちんと装着されていない とIP67等級が保障されません。

## <span id="page-12-0"></span>設置

本製品を設置する時は、別途の工具は必要ありません。 全体のシステムを構成する他の装置については、各装置 の**説明書**を参照してください。

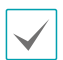

製品の色やデザインはモデルによって異なること があります。

- • 壁または天井の補強工事が必要かどうか確認し A. てください。壁または天井がカメラを支えられ るだけしっかりしていないと、カメラが落ちる ことがあります。
	- • カメラを直射日光があたる場所に設置すると製 品に悪影響が出る恐れがありますので涼しいと ころに設置してください。

## 室内用

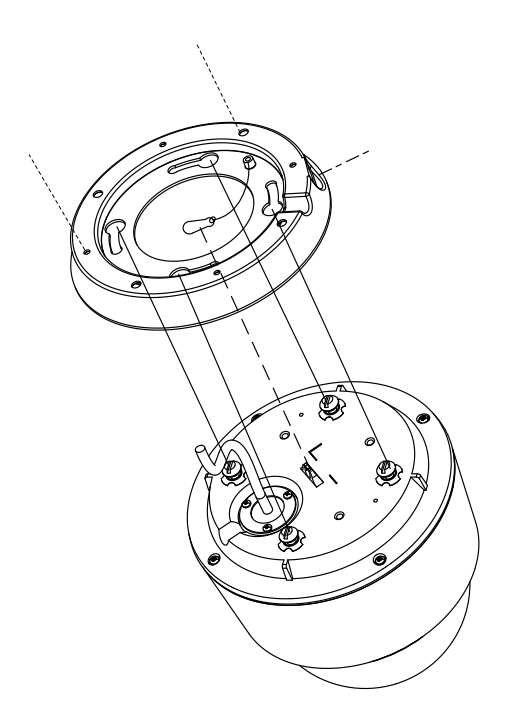

- *1* カメラと一緒に提供される壁/天井設置ネジを利用 して、天井取付用ブラケットを壁または天井に固定 します。
- *2* 壁、または、天井にケーブルの穴を作ります。
- *3* ブラケットの安全ストラップをカメラ本体の安全 ストラップホルダーに繋ぎます。
- *4* 外部装置及びネットワークを接続します。
- *5* カメラ本体を天井取付用ブラケットに接続しま す。この時、本体の設置ネジとブラケットの設置 ネジ穴を合わせて接続した後、本体を時計回りに 25°回転させます。
- *6* カメラと一緒に提供されるM4ネジをブラケット のM4ネジ穴に接続し、本体をブラケットに固定 します。
- *7* 電源を印加します。

<span id="page-13-0"></span>屋外用

ユニバーサルナットが装着されているパイプの場合

次のようにサンシールドと室外用ブラケットを先に結合 した後、パイプに接続します。

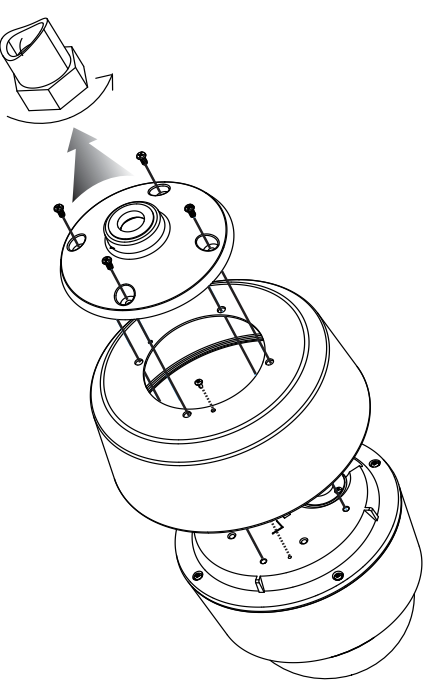

- *1* カメラ本体にある設置ネジを取り除きます。
- *2* カメラと一緒に提供されるM3ネジを利用して、 サンシールドをカメラ本体に固定します。
- *3* 屋外用ブラケットの安全ストラップをカメラ本体 の安全ストラップホルダーに接続します。
- *4* カメラと一緒に提供されるM5ネジを利用して、 屋外用ブラケットをサンシールドに固定します。
- *5* カメラのケーブルをパイプに接続します。
- *6* ユニバーサルナットを回転させて、カメラをパイ プに接続します。
- *7* 外部装置及びネットワークを接続します。
- *8* 電源を印加します。
- カメラをパイプに接続する際は、ユニバーサルナ ▲ ットを回転してください。カメラ側を回転させる とケーブルが もつれる恐れがあります。

#### ユニバーサルナットが装着されていないパイプの場合

次のように室外用ブラケットをパイプに接続した後、サ ンシールドを室外用ブラケットに接続します。

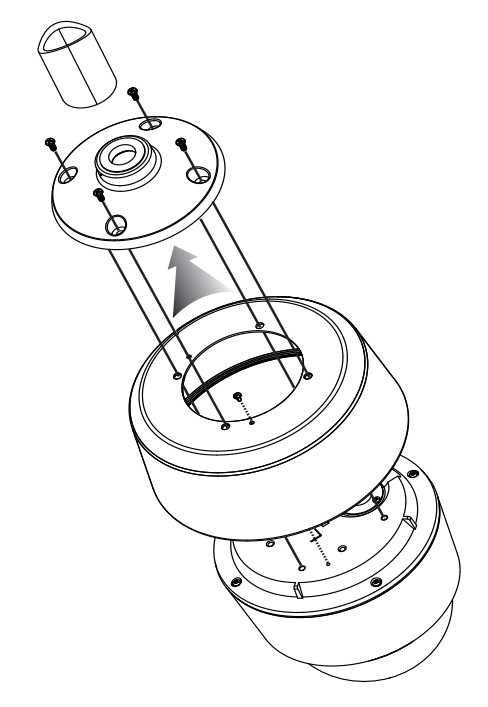

- <span id="page-14-0"></span>*1* カメラ本体にある設置ネジを取り除きます。
- *2* カメラと一緒に提供されるM3ネジを利用して、 サンシールドをカメラ本体に固定します。
- *3* 室外用ブラケットを回転させて、パイプに接続 します。
- *4* 屋外用ブラケットの安全ストラップをカメラ本体 の安全ストラップホルダーに接続します。
- *5* カメラのケーブルをパイプに接続します。
- *6* カメラと一緒に提供されるM5ネジを利用して、 サンシールドを屋外用ブラケットに固定します。
- *7* 外部装置及びネットワークを接続します。
- *8* 電源を印加します。

#### 埋込型

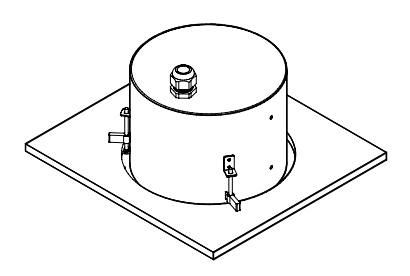

カメラはハウジングの中に装着されています。

- *1* 天井のタイルを取り外した後、タイルにカメラを埋 めるための穴をあけます(Ø200 mm)。
- *2* 外部装置及びネットワークを接続します。
- 天井のタイルの厚さが35mm以下の場合にのみ設 置できます。
- *3* ハウジングのドームカバーを反時計回りに回し て、ハウジングのドームカバーをハウジングから 取り外します。
- *4* ハウジングを穴に埋めた後、クランプのネジを時 計回りに回すと、クランプが天井のタイルに掛か ってハウジングが天井に固定されます。
- *5* ハウジングのドームカバーをハウジングに取り付 けた後、時計回りに回してドームカバーをハウジ ングに固定します。
- *6* 電源を印加します。
	- 天井のタイルの厚さが35mm以下の場合にのみ設 置できます。

寸法

#### 室内用

<span id="page-15-0"></span>I

DC-S3283WHX/ DC-S3283WHX -Aモデル

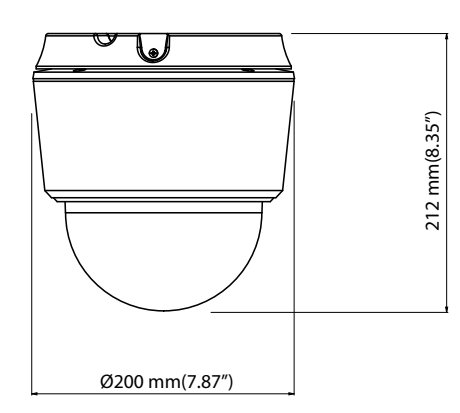

#### 屋外用

DC-S3283WHX/ DC-S3283WHX -Aモデル

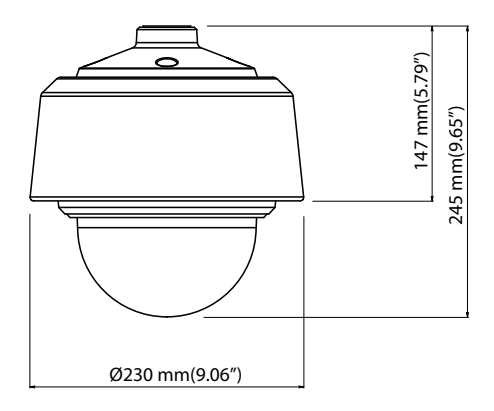

#### 埋込型

DC-S3283FX/ DC-S3283FX-A モデル

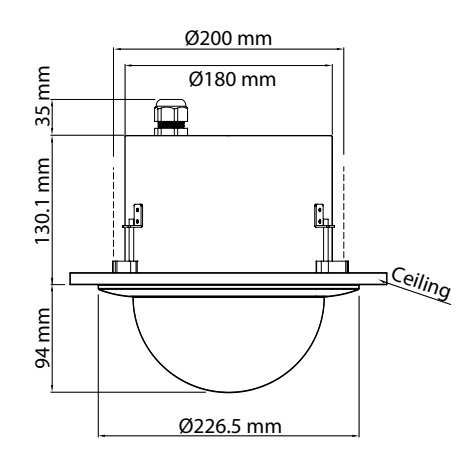

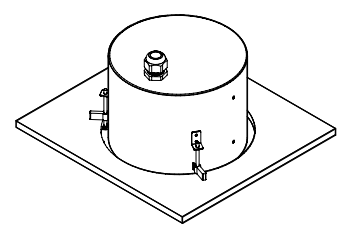

# <span id="page-16-0"></span>第2章 — カメラ接続

DirectIP™ NVR(またはDirectIP™未対応NVR)やVMS(例、IDIS Solution Suite Compact)にカメラを接続します。

## DirectIP™ NVRご利用の際

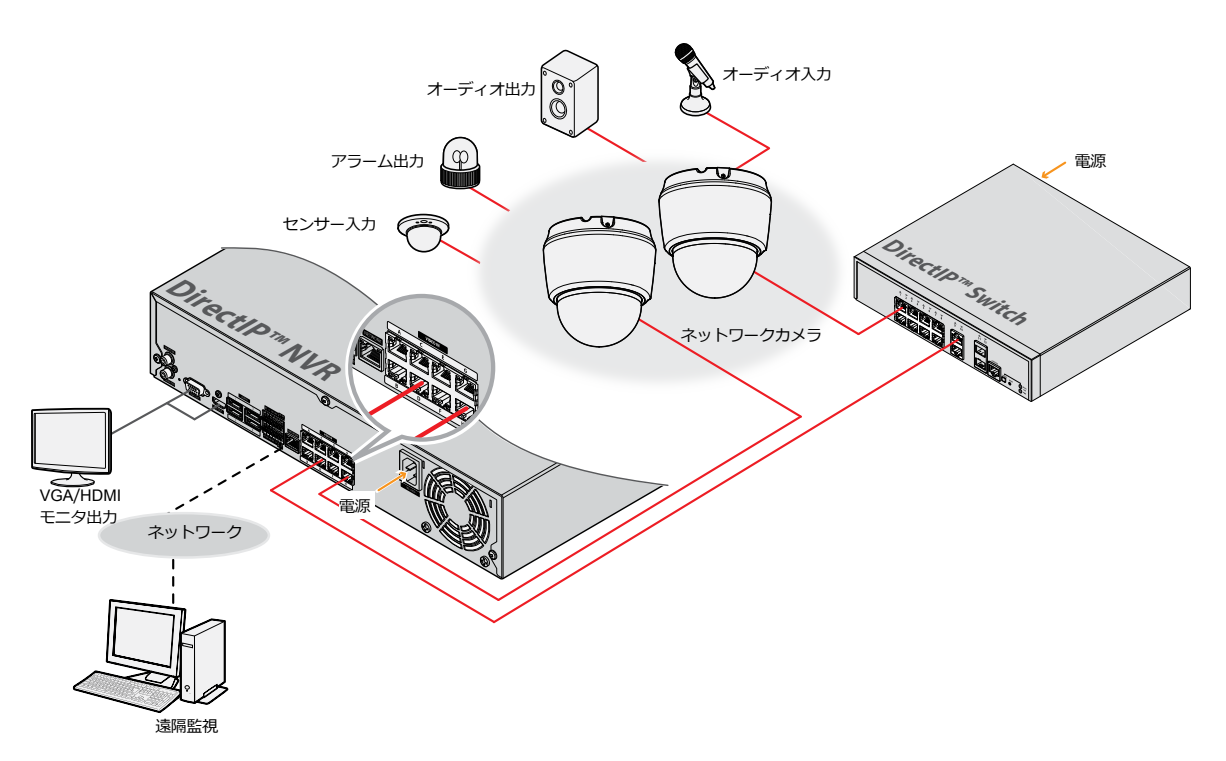

DirectIP™ NVRを使用すると、別途のネットワーク設定をしなくてもカメラを簡単に使用することができます。 別途のPCがなくてもDirectIP™ NVRですべてのカメラを制御することができます。 カメラ設定の詳細はDirectIP™ NVRのオペレーションマニュアルのカメラ設定のページをお読みください 。

DirectIP™ NVRに接続してカメラを使用する場合、カメラのオペレーションマニュアルをお読みいただく必要はあ りません。

## <span id="page-17-0"></span>一般遠隔監視/録画

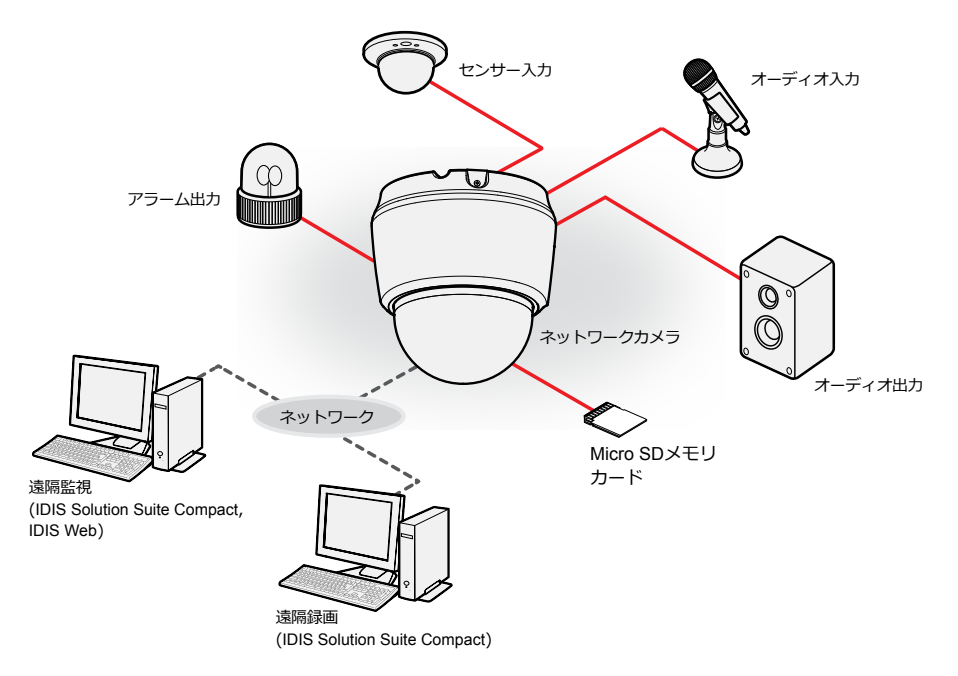

PCにインストールしたソフトウェアによってネットワークに接続されたカメラを制御します。 遠隔地でネットワークで接続されたカメラを使用するのに適しています。

カメラのオペレーションマニュアルはネットワークカメラがDirectIP™モードに対応しないNVRに接続されていた り、IDIS Solution Suite CompactのようなVMSに接続されている場合にお読みください。

# <span id="page-18-0"></span>故障の際の確認事項(Q&A)

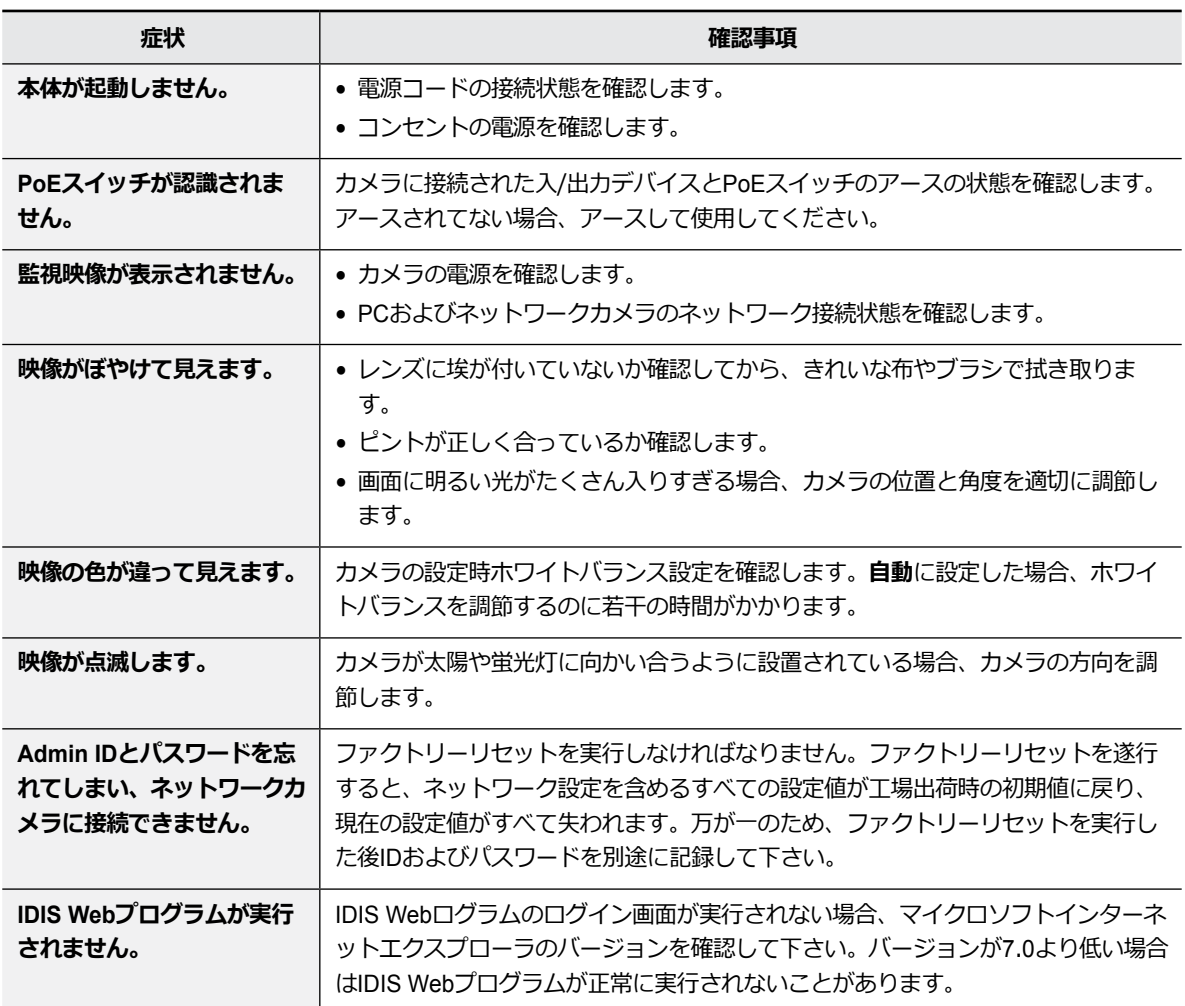

## <span id="page-19-0"></span>製品の仕様

本製品の仕様は、製品の改良のため、事前予告なしに変更されることがあります。

## **ビデオ**

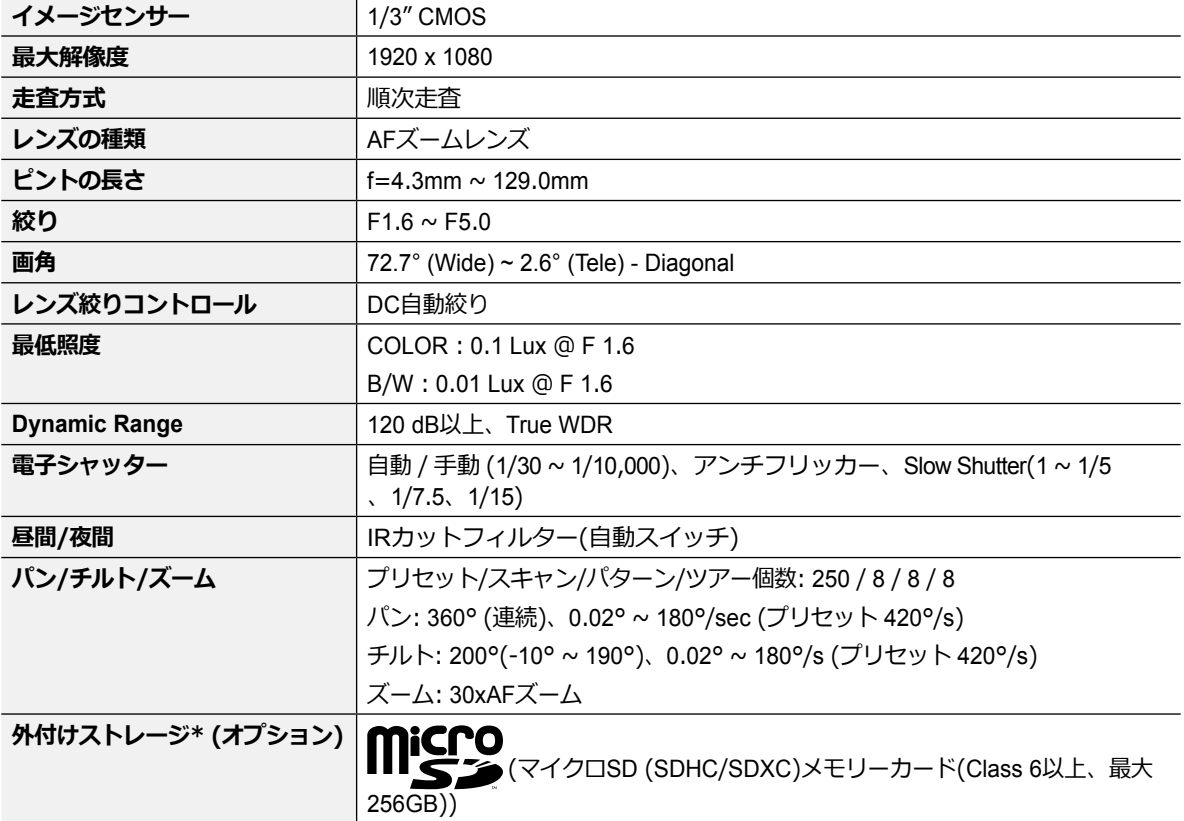

\* 安定的な録画のために、マイクロSDメモリーカード(SanDiskまたはTranscendメーカーのSLC (Single Level Cell) またはMLC (Multi Level Cell)タイプの製品を使用することをお勧めします。

\* SDメモリーカードは寿命のある消耗品です。使用回数が増えるほどメモリーセクターが損傷し、録画できなかった りデータが損失することがあります。SDメモリーカードを定期的に点検し、必要な場合は交換してください。

\* microSD のロゴは、SD-3C、LLCの登録商標です。

<span id="page-20-0"></span>**ネットワーク**

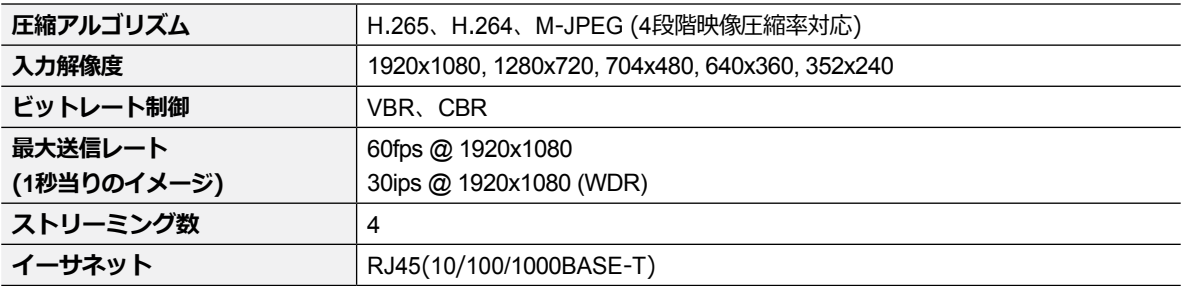

## **入/出力**

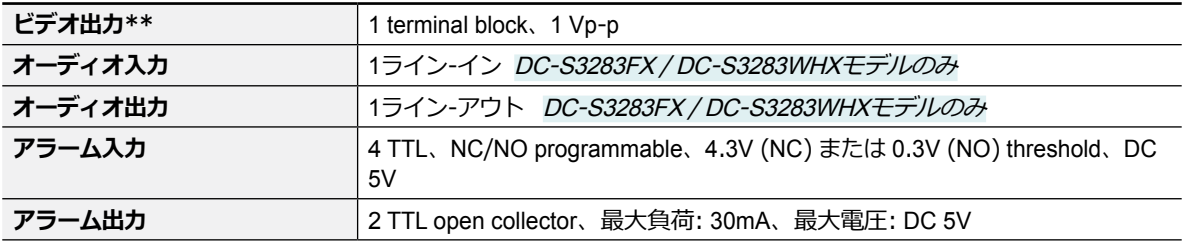

\*\* 映像監視の用途ではなく、プレビュー用途でご使用ください。

**一般**

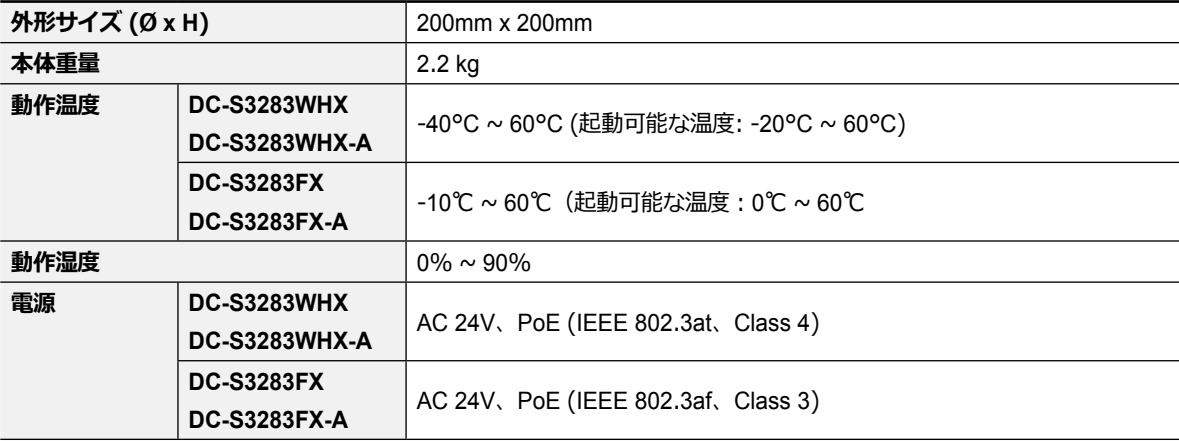

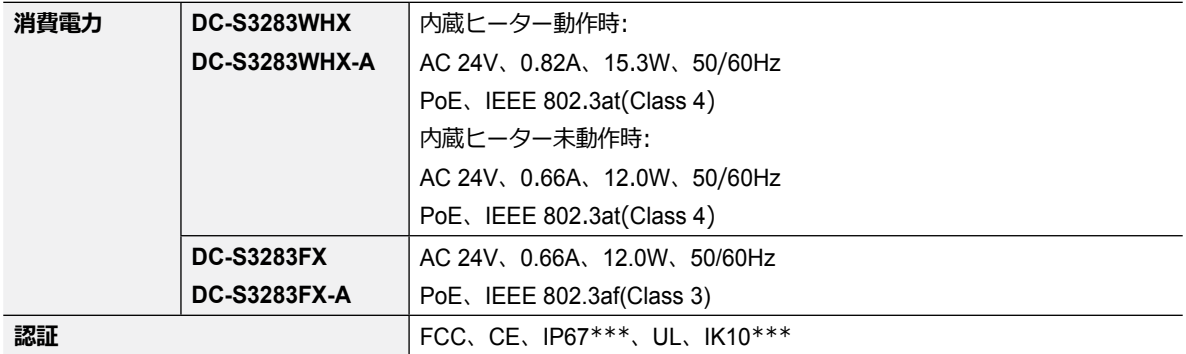

\*\*\* DC-S3283FX / DC-S3283FX -Aは対応していません。

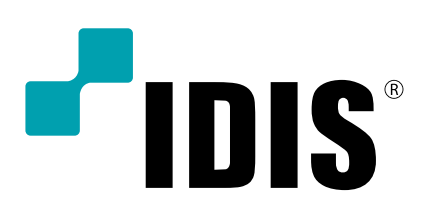